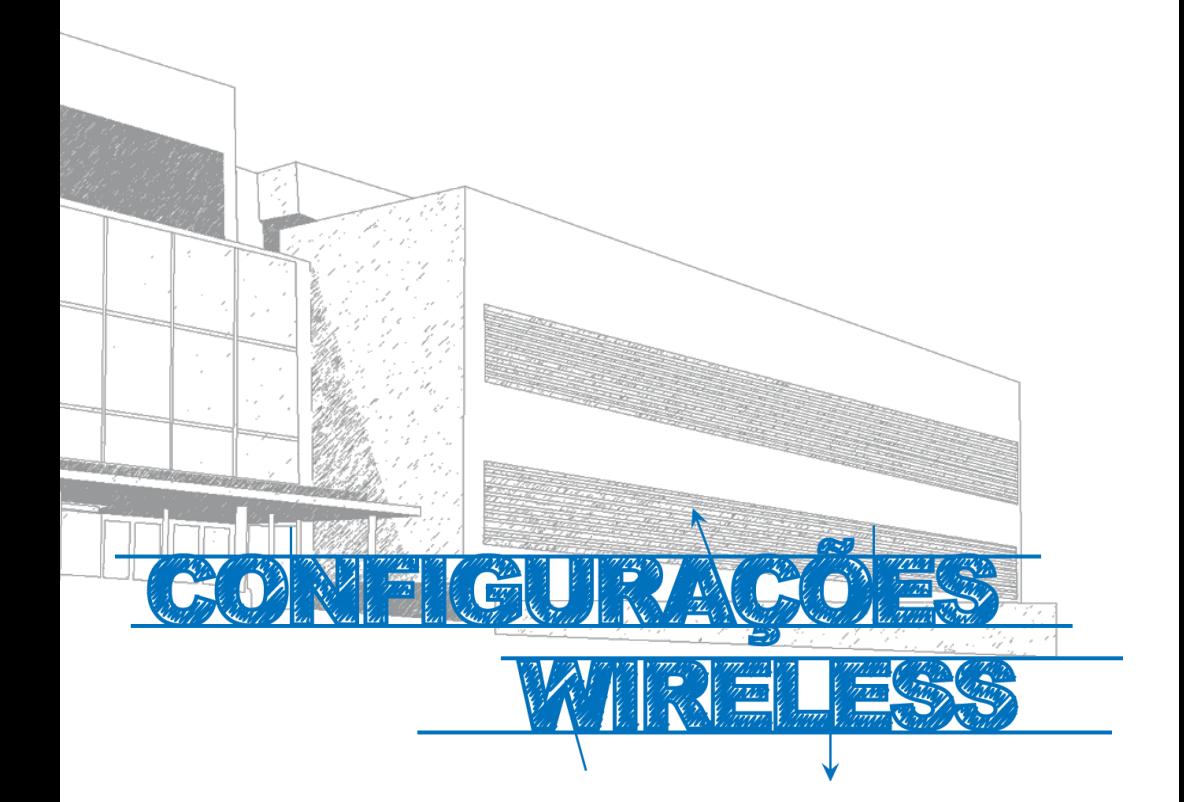

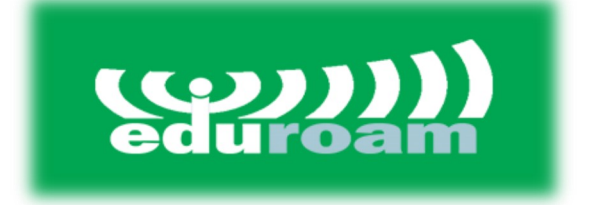

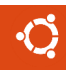

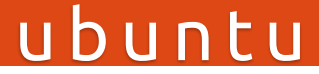

## **Manual**

Este manual foi elaborado para todos os alunos, docentes e funcionários, de forma a que possam configurar acesso à internet no sistema operativo Ubuntu.

## **Iniciar**

Após clicar no **símbolo de rede** no canto superior direito do ecrã (**Fig.1),** selecione a conexão **"Wi-Fi Connection x"** *e clique no botão, "Edit"* para definir as configurações da rede wireless.

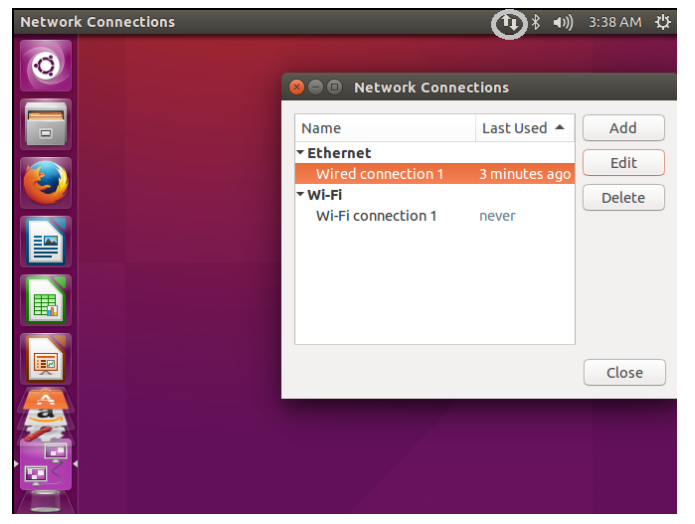

## **Autenticação**

Preencher posteriormente os campos confome a **Fig. 2**)**:**

**Security :** WPA & WPA2 Enterprise

**Authentication:** Protected EAP(PEAP)

**CA certificate :** Ao abrir a pasta para a escolha do certificado, selecione o caminho etc/ssl/certs e o certificado *Go\_Daddy\_Root\_Certificate\_Authority* **(Fig. 3**)**.** 

**Inner authentication:** MSCHAPv2 **Nome de utilizador:**<identificação>@domínio Domínio: **ismai.pt** / **ipmaia.pt** / **cflv.pt**

Ex.: a099999@ismai.pt, a099999@ipmaia.pt, a099999@cflv.pt, d099999@ismai.pt, d099999@ipmaia.pt

**Palavra-Passe**:<Palavra-passe do Portal>

No final clique no botão **"Save"** para efetuar a ligação à rede wireless Eduroam.

| QOO<br>Editing Wi-Fi connection 1                                      |                                                                                         |                                                     |                                                                                                    | <b>3</b> © Choose a Certificate Authority certificate                                                                                                    |                                                                                                    |                                                                                                    |
|------------------------------------------------------------------------|-----------------------------------------------------------------------------------------|-----------------------------------------------------|----------------------------------------------------------------------------------------------------|----------------------------------------------------------------------------------------------------|----------------------------------------------------------------------------------------------------|----------------------------------------------------------------------------------------------------|
|                                                                        |                                                                                         |                                                     | $\odot$ Recent                                                                                                    | etc ssl certs                                                                                                    |                                                                                                    |                                                                                                    |
| Connection name:<br>Wi-Fi connection 1                                 |                                                                                         |                                                     | <b>Ω</b> Home                                                                                                    | Name                                                                                                    | $-$ Size                                                                                                    | Modified                                                                                                    |
| <b>Wi-Fi Security</b><br>General Wi-Fi<br>Security:<br>Authentication: | IPv4 Settings IPv6 Settings<br><b>WPA &amp; WPA2 Enterprise</b><br>Protected EAP (PEAP) | $\overline{\phantom{a}}$<br>$\overline{\mathbf{v}}$ | <b>Desktop</b><br><b>Documents</b><br>Downloads<br><b>Gb</b><br>Music<br><b>G</b> Pictures<br><b>III</b> Videos<br><b>Q</b> Enter Location<br>图 Computer<br>$\mathbb{R}$ / | GeoTrust Primary Certification Authority - G3.pem<br><b>CeoTrust Universal CA.pem</b><br>GeoTrust Universal CA 2.pem<br>Global Chambersign Root - 2008.pem<br>GlobalSign ECC Root CA - R4.pem<br>GlobalSign_ECC_Root_CA_+_RS.pem<br>GlobalSign Root CA.pem<br>GlobalSign_Root_CA_-_R2.pem<br>GlobalSign_Root_CA -_ R3.pem<br>Go Daddy Class 2 CA.pem<br>m                                                                                  | 1.4kB<br>1.9 <sub>kB</sub><br>1.9 <sub>k</sub> B<br>2.6kB<br>713 bytes 07/13/2015<br>794 bytes 07/13/2015<br>1.3kB<br>1.4kB<br>1.2kB<br>1.4kB                                                                                                    | 07/13/2015<br>07/13/2015<br>07/13/2015<br>07/13/2015<br>07/13/2015<br>07/13/2015<br>07/13/2015<br>07/13/2015 |
| Anonymous identity:<br>CA certificate:<br><b>PEAP</b> version:         | (None)<br>No CA certificate is required<br>Automatic                                    | ≏<br>$\overline{\mathbf{v}}$                        |                                                                                                    | Go Daddy Root Certificate Authority - G2.pem<br>GTE CyberTrust Global Root.pem<br>Hellenic Academic and Research Institutions RootCA 2011.pem<br>Hongkong_Post_Root_CA_1.pem<br>IdenTrust Commercial Root CA 1.pem<br>IdenTrust Public Sector Root CA 1.pem<br><b>IGC A.pem</b><br>In Izenpe.com.pem<br>Juur-SK.pem<br>Microsec_e-Szigno_Root_CA.pem<br>Microsec e-Szigno Root CA 2009.pem<br>NetLock Arany -Class Gold- Fötanúsítvány.pem | 07/13/2015<br>1.4 <sub>kB</sub><br>875 bytes 07/13/2015<br>1.5kB<br>07/13/2015<br>1.2kB<br>07/13/2015<br>07/13/2015<br>1.9 <sub>k</sub> B<br>07/13/2015<br>1.9 <sub>kB</sub><br>07/13/2015<br>1.5 <sub>kB</sub><br>2.1kB<br>07/13/2015<br>07/13/2015<br>1.8kB<br>07/13/2015<br>2.7kB<br>07/13/2015<br>1.5 <sub>kB</sub><br>07/13/2015<br>1.5 <sub>kB</sub><br>1.9 <sub>kB</sub><br>07/13/2015 |                                                                                                    |
| Inner authentication:                                                  | MSCHAP <sub>v2</sub>                                                                    | $\overline{\mathbf{v}}$                             |                                                                                                    | NetLock Business =Class B= Root.pem<br>DER or PEM certificates (*.der, *.pem, *.crt, *.cer) *                                                                                                    |                                                                                                    |                                                                                                    |
| Username:                                                              | uerasmus@ismai.pt                                                                       |                                                     |                                                                                                    | Fig. 3                                                                                                    | Cancel<br>Open                                                                                                    |                                                                                                    |
| Password:                                                              |                                                                                         | Ø                                                   |                                                                                                    |                                                                                                    |                                                                                                    |                                                                                                    |
|                                                                        | Ask for this password every time<br>Show password<br>Cancel                             | Save                                                |                                                                                                    |                                                                                                    |                                                                                                    |                                                                                                    |

*Fig.2*

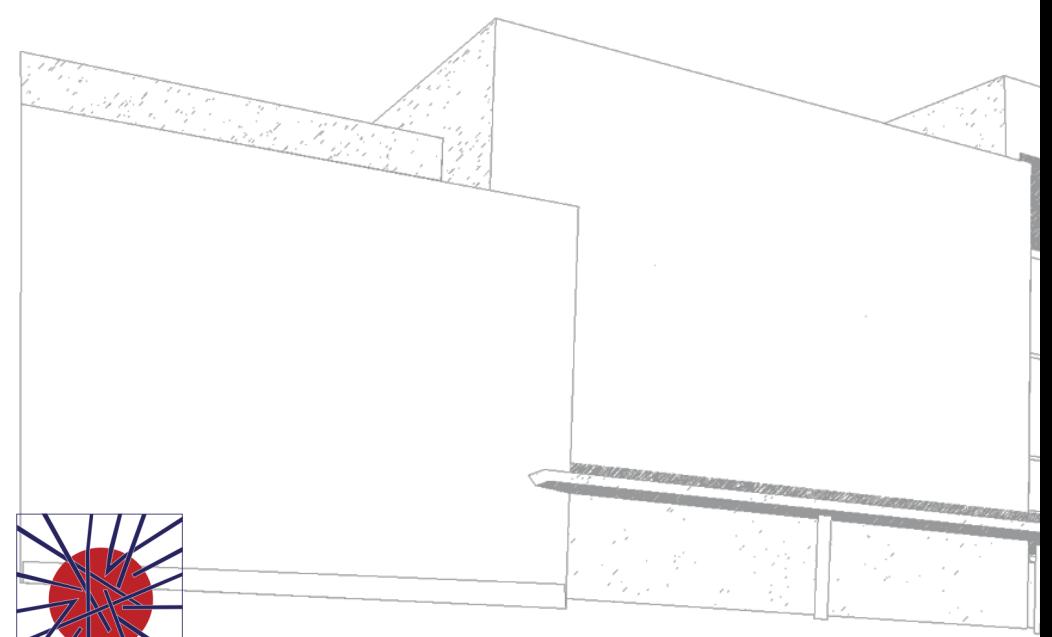

MAIÊUTICA MAIÊUTICA 2015 2016

MAIÊUTICA—COOPERATIVA DE ENSINO SUPERIOR, C.R.L.

Avenida Carlos de Oliveira Campos 4475-690 Maia Tel.: 229 866 000

Contacto Direto (G.I.S.I.) **Tel.:** 229 866 044 **Extensão:** 1030 **E-mail:** helpdesk@ismai.pt **Videos:** youtube.com/ismaipt

Mais informações em www.maieutica.pt/gisi